Softwares Para o Ensino da Matemática PROGRAMA INSTITUCIONAL DE BOLSAS DE INICIAÇÃO À DOCÊNCIA UFRRJ Números Complexos

#### **Nome do programa**: **Geogebra**

#### **Apresentação do programa**

O geogebra é um programa livre de multiplataforma de matemática dinâmica para todos os níveis de ensino que junta geometria, álgebra, tabelas, gráficos, estatísticas e cáculos em um só pacote fácil de usar.

- \* *Características básicas*
- Programa livre e de código aberto;
- Gráficos, álgebras e tabelas são conectados dinamicamente;
- Interface fácil de usar mais com poderosos recursos;

- Ferramentas de autoria para criar materiais de ensino interativos exibidos como páginas da internet;

1

- Disponível em vários idiomaspara milhões de usuários ao redor do mundo.

Criador do Geogebra

Markus Hohenwarter

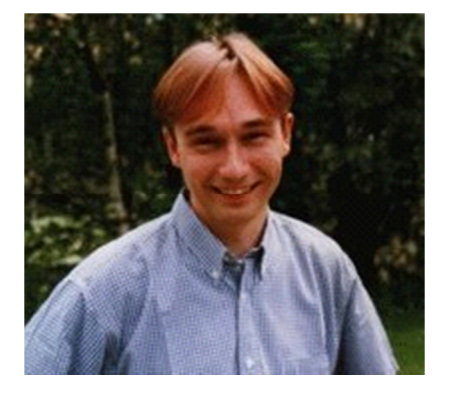

Para obter uma cópia do programa basta acessar www.geogebra.org.

## JANELA PRINCIPAL DO GEOGEBRA

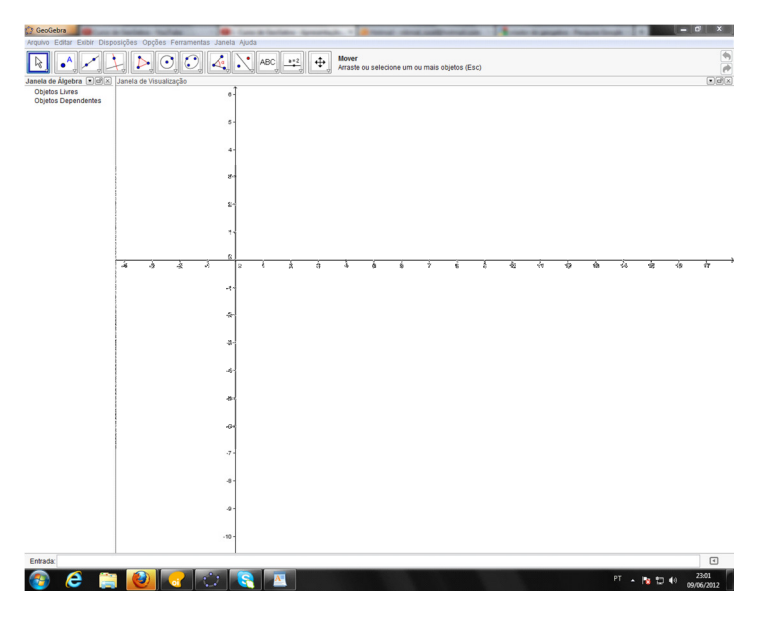

AS PARTES DO PROGRAMA

1ª PARTE: Barra de ferramentas e menus

2ª PARTE: Janela algébrica - Onde aparece as definições dos objetos que serão criados.

3ª PARTE: Janela gráfica - Onde aparecem os objetos criados na janela algébrica.

4ª PARTE: Campo de entrada - Onde é digitado a definição dos objetos, funções bem como comandos do geogebra

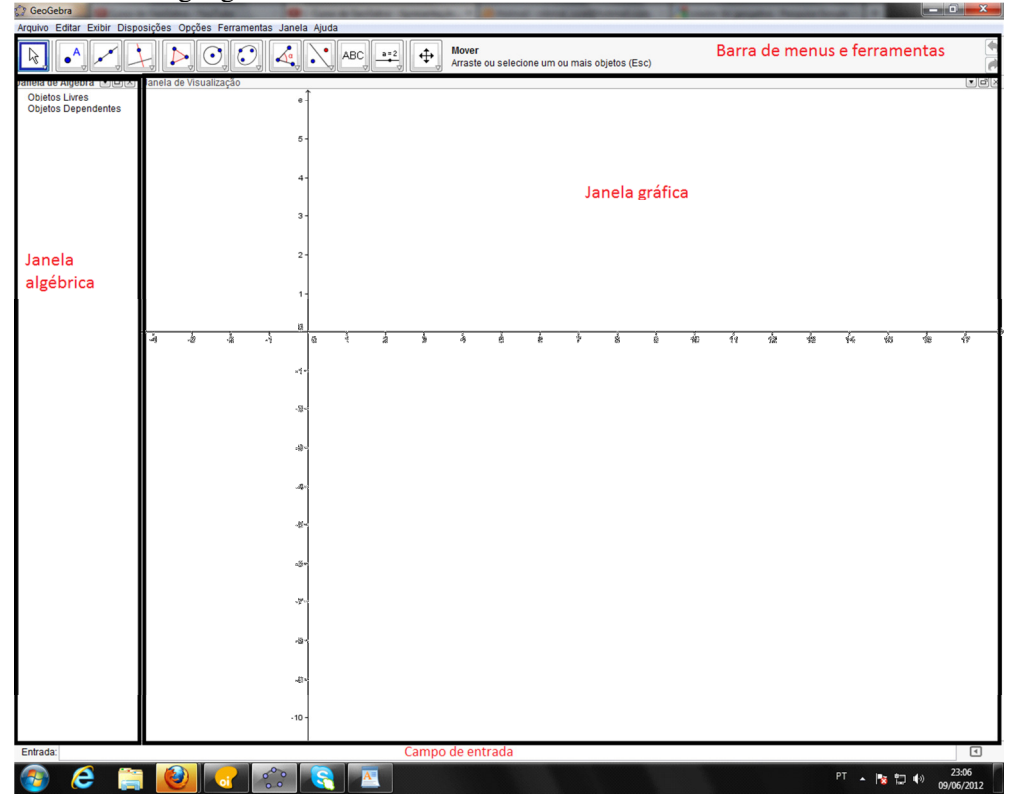

#### EXEMPLO:

 $z = 1 + 2i$ 

 $w = 3 + 4i$ 

Obs: O número complexo  $z = 1 + 2i$  e w = 3 + 4i foram digitados um de cada vez no campo de entrada, sendo assim criado um ponto para cada número complexo na janela gráfica e na janela algébrica sendo mostrada a definição dos objetos.

Escrito no campo de entrada

- $\bullet$  d = z w (diferença)
- $s = z + w$  (soma)
- $p = z^*w$  (produto)
- $q = z/w$  (quociente)

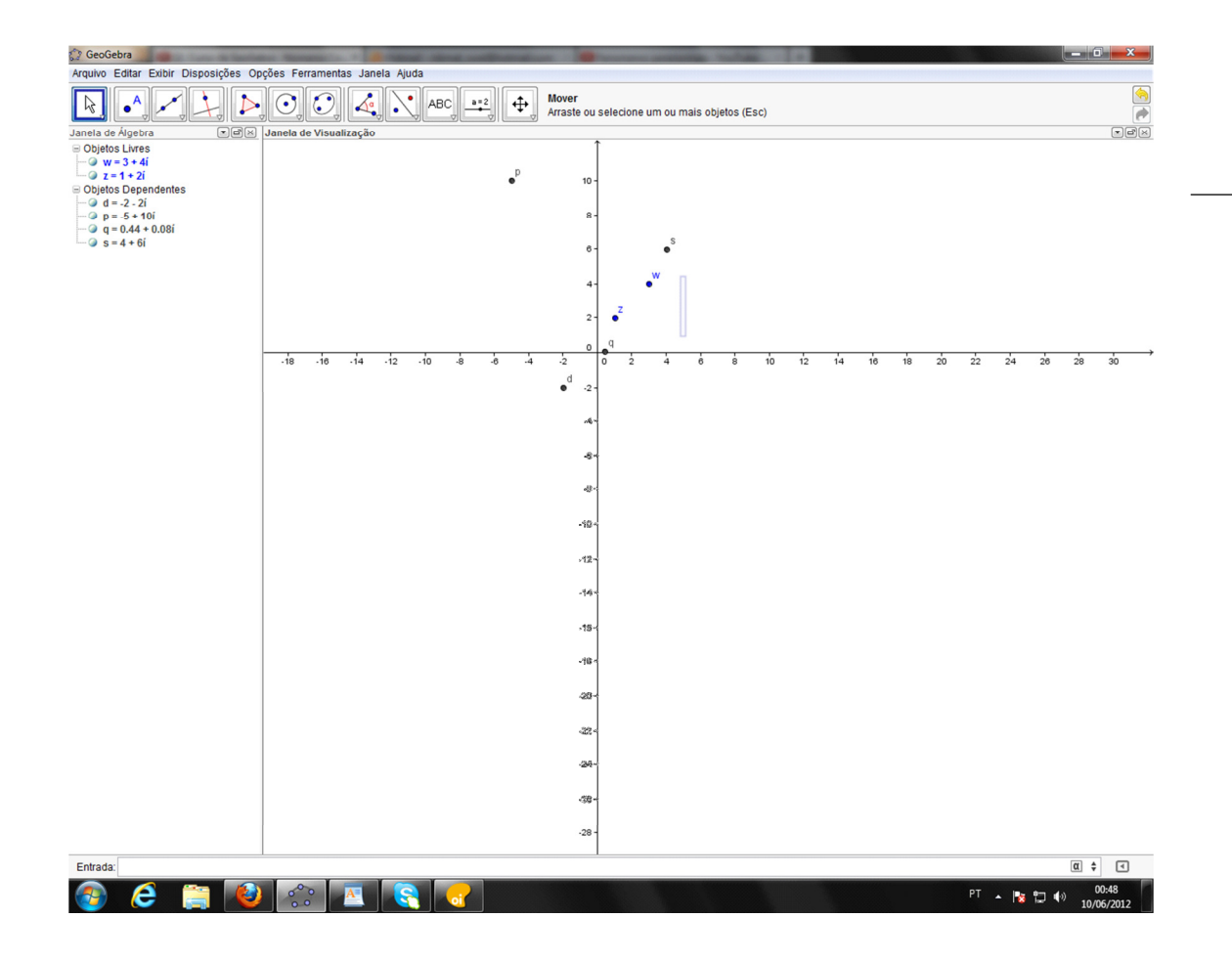

# EXEMPLO:

### $u = 2 + 2i$

Comandos:

- Ângulo[u] (Para determinar o argumento)
- $\bullet$  u' = x(u) y(u)i (Para determinar o conjugado)
- Distância[(0,0), u] (Para determinar o módulo)

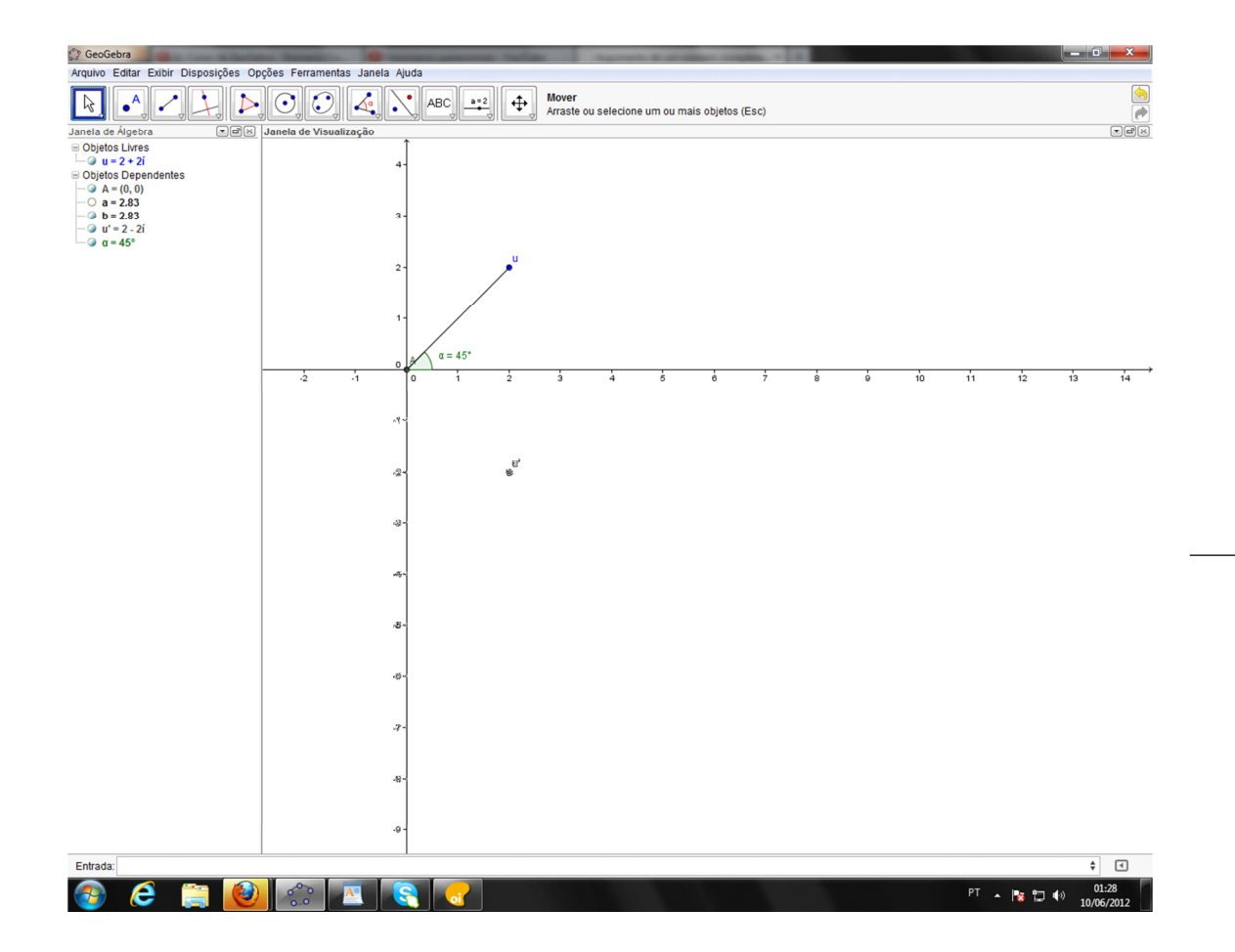